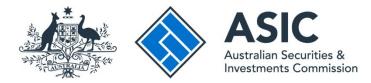

# How to log in

i

### ASIC Regulatory Portal user guide | Version 1.2, March 2024

You will need to first register a username and password before you can log in to the portal – see our <u>How to register</u> user guide.

- 1. Go to the ASIC Regulatory Portal.
- 2. On the portal homepage, click **Log in**.

| ASSIC<br>Australian Societies &<br>Investments Commission       | Help   Log in                                |
|-----------------------------------------------------------------|----------------------------------------------|
| S Back to asic.gov.au                                           |                                              |
| ASIC Regulatory Portal                                          |                                              |
| Your central access to ASIC's growing suite of digital services | Log in<br>Already registered for the portal? |
|                                                                 | Need to register for portal access?          |

3. Enter your **Email (Username)** and **Password** in the text boxes on the right-hand side of the screen.

| ASIC<br>Attributes &<br>Interface Commission                                                                                                    | Help                                     |
|----------------------------------------------------------------------------------------------------|------------------------------------------|
| < Back to portal homepage                                                                                                    |                                          |
|                                                                                                    | Log In                                   |
| Welcome to the ASIC Regulatory Portal<br>If you haven't signed up for an account yet, please register for access to the<br>portal.<br>You need to register even if you use our other online services, such as the<br>AFS licensees, Liquidators and ASIC Connect portals. | Email (Username)<br>someone@example.com  |
| APS licensees, Liquidators and ASiC Connect portals.<br>Already registered, but didn't receive your confirmation email?<br>Register                                                                                                    | Password Forgotten your password? Log in |

#### 4. Click Log in.

| Help                                                                            |
|---------------------------------------------------------------------------------|
|                                                                                 |
| Log In main (Username) meane@example.com massword meansword meansword meansword |
|                                                                                 |

5. Select an **entity** from your list of current connections to view information and perform tasks for the entity, or click **Connect to an entity** to add another entity connection.

| ASIC                                                                                                    |               | TU Help   Log out |
|----------------------------------------------------------------------------------------------------|---------------|-------------------|
| < Back to portal homepage                                                                                                    |               |                   |
| Select entity                                                                                                    |               |                   |
| Who would you like to represent?<br>Select an entity from the list below or click '+ Connect to an entity' to add another entity.<br>Connect to an entity |               |                   |
| Current connections                                                                                                    |               |                   |
| Entity name                                                                                                    | Notices count | t \$              |
| Test User (Myself) Individual                                                                                                    | A             |                   |

6. If you are logging into the portal for the first time, you must enter a **Key billing address** and provide the **Billing contacts**, **Official notices contact** and **Industry funding compliance contact**. Once you have entered these details, click **Submit**.

| ASIC Test User                                                                                                    | ity / <u>Connect to another entity</u>                        |                                                                                                    |
|----------------------------------------------------------------------------------------------------|---------------------------------------------------------------|----------------------------------------------------------------------------------------------------|
| ashboard Transactions 🕶 Messages                                                                                                  | Administration - Notices Transa                               | action groups 👻                                                                                                    |
| ter billing address and                                                                                                    | l contacts                                                    |                                                                                                    |
|                                                                                                    |                                                               |                                                                                                    |
| Enter billing address and conta<br>As this is the first log in either for this entity o<br>Official notices and industry funding. |                                                               | further information for the purposes of billing, issuing                                                                                                    |
| We will use your name and email address as the                                                                                    | he default contact. You can change these details lab          | er through > Administration > Entity contacts.                                                                                                    |
| Privacy Collection Notice                                                                                                    | ier APP 5 of the Privacy Act 1988 applies to your pr          | revision of personal information below.                                                                                                    |
|                                                                                                    |                                                               | ording their <u>consent</u> before you provide their personal                                                                                                    |
| Key billing address                                                                                                    |                                                               |                                                                                                    |
| Country Australia                                                                                                    | ~                                                             |                                                                                                    |
|                                                                                                    |                                                               |                                                                                                    |
| Address<br>Enter an Australian address                                                                                            |                                                               |                                                                                                    |
|                                                                                                    |                                                               |                                                                                                    |
| Billing contacts                                                                                                    |                                                               |                                                                                                    |
| Test User                                                                                                    | × 0                                                           |                                                                                                    |
| We will send billing correspondence to this portial user 2.5                                                                      | them are other users respected to this entity a Senior schele | inistrator or Administrator can select a different billing contact from                                                                                                    |
| he connected users.                                                                                                    |                                                               | namen and a construction of the second second s |
| Alternative email address                                                                                                    |                                                               |                                                                                                    |
| Alternative portal user to receive your industry                                                                                  | funding levy invoices                                         |                                                                                                    |
| Official notices contact                                                                                                    |                                                               |                                                                                                    |
| Name                                                                                                    |                                                               |                                                                                                    |
| Test User                                                                                                    | ~ 0                                                           |                                                                                                    |
| ndustry funding compliance cont                                                                                                   | tact                                                          |                                                                                                    |
| lame                                                                                                    |                                                               |                                                                                                    |
|                                                                                                    |                                                               |                                                                                                    |
| Select one                                                                                                    | ~                                                             |                                                                                                    |

# 1

## For security reasons, we recommend that you log out of the portal when you have

**completed your session.** To log out of the portal, click **Log out**, which is displayed in the top right corner of the screen.

| ASIC      | Test User       Switch entity / Connect to another entity |          |                          | М       | A                    | TU Help   Log out |  |  |
|-----------|-----------------------------------------------------------|----------|--------------------------|---------|----------------------|-------------------|--|--|
| Dashboard | Transactions $\bullet$                                    | Messages | Administration $\bullet$ | Notices | Transaction groups 🝷 |                   |  |  |